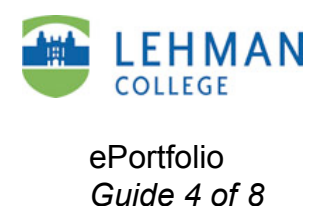

A page within your ePortfolio can contain one or more modules. These are the areas in which you place your content.

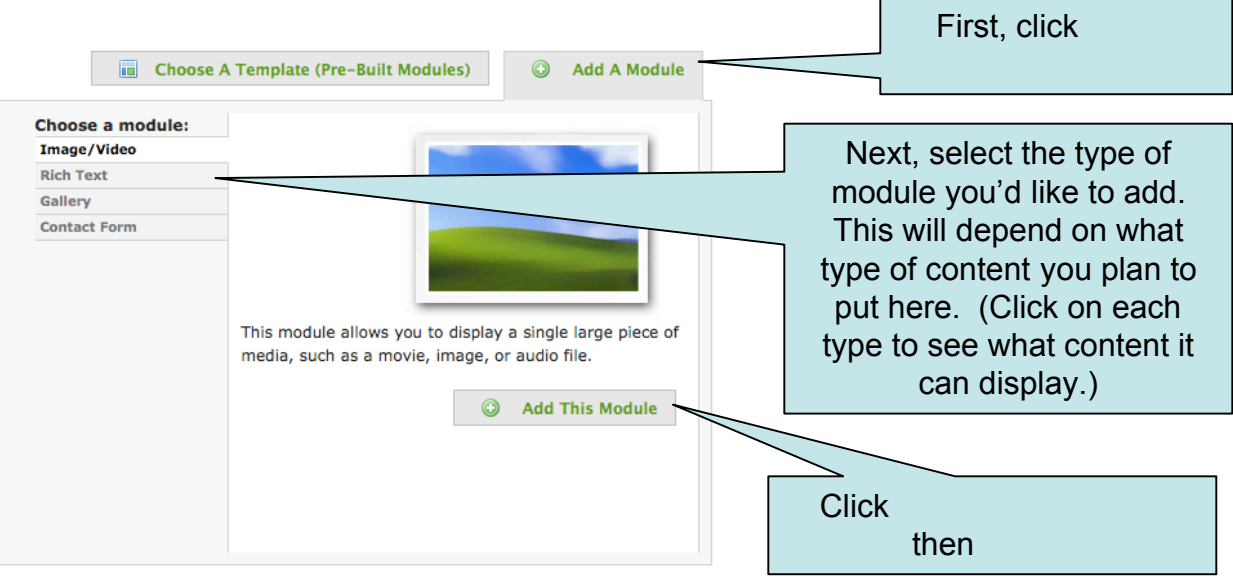

Once you add the module, you'll be in **ine in the vertile in** tab to add text or media. When adding text, remember to click when you're done.

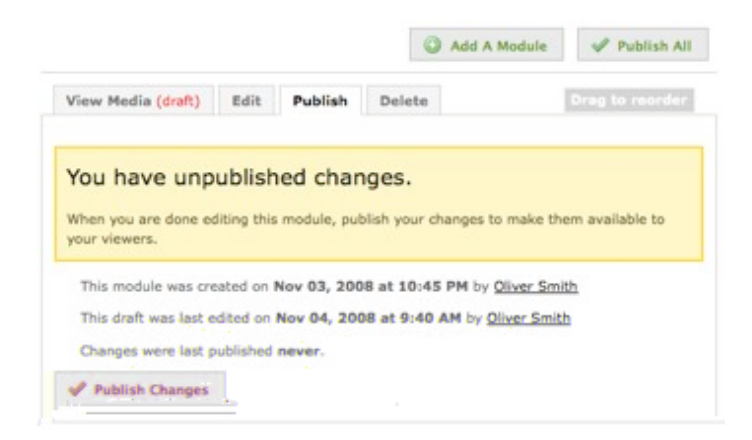

To make your changes visible to users, go to the tab and click **ubbish Changes.** If you have multiple modules, a **button will appear** on the upper right-hand side of the page.

CM/LL 5/2009